# **Istruzioni per lo svolgimento della rilevazione e la navigazione della piattaforma LIMESurvey**

## **Come si accede?**

I coordinatori della rilevazione ricevono una mail con le credenziali di accesso alla piattaforma da [cartaidentitaunioni@regione.emilia-romagna.it](mailto:cartaidentitaunioni@regione.emilia-romagna.it) **Le credenziali potranno essere inoltrate via mail ai colleghi dell'Unione e dei Comuni**. Tutti coloro che ricevono le credenziali possono svolgere le stesse attività del coordinatore. È quindi importante che leggano con attenzione le istruzioni che seguono. Per informazioni e supporto potete scrivere a: [cartaidentitaunioni@regione.emilia](mailto:cartaidentitaunioni@regione.emilia)‐ romagna.it La piattaforma si compone di:

Sezione Carta d'Identità

Sezione Indicatori

La sezione Indicatori è relativa alle funzioni: Servizi Finanziari, Controllo di Gestione, Centrale Unica di Committenza, Tributi, Protezione Civile, Polizia Locale, Istruzione Pubblica, ICT Transizione Digitale, Suap‐Sue‐Sismica, Personale, LLPP Ambiente Energia, Servizi Sociali, Pianificazione Urbanistica, Coordinamento generale.

**Note Tecniche per la compilazione degli indicatori** sono presenti nella sezione ["Carta](https://autonomie.regione.emilia-romagna.it/unioni-di-comuni/osservatorio-unioni/carta-identita-delle-unioni) [d'Identità"](https://autonomie.regione.emilia-romagna.it/unioni-di-comuni/osservatorio-unioni/carta-identita-delle-unioni): nella sezione verranno pubblicati anche eventuali aggiornamenti sulla base delle richieste pervenute.

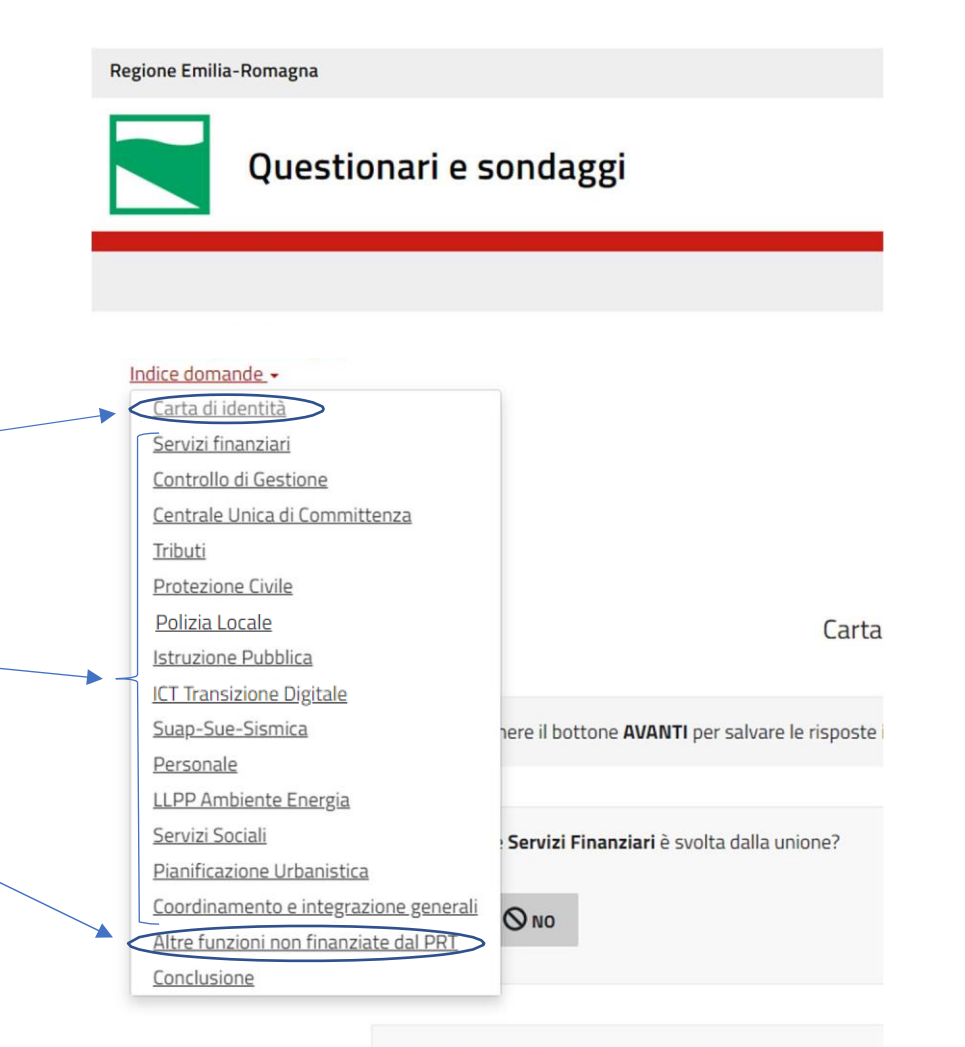

#### \*La funzione Servizi Finanziari in cifre

O In questo campo possono essere inseriti solo numeri.

### **Come accedere alla piattaforma?**

Aprendo il link fornito, sarà possibile accedere al questionario inserendo il codice Partecipante, cliccando poi su «CONTINUARE».

ATTENZIONE: **Non sarà possibile lavorare simultaneamente (con più utenti allo stesso tempo) al questionario con lo stesso codice partecipante!**

Ad esempio, se un utente sta già lavorando utilizzando le proprie credenziali, qualora un altro utente tentasse di accedere al questionario con il medesimo codice Partecipante, il sistema restituirà un messaggio di errore.

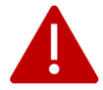

Utilizzare i pulsanti di navigazione di Limesurvey o l'indice. Sembra che si sia tentato di usare il t asto "Indietro" del browser per inviare nuovamente una pagina.

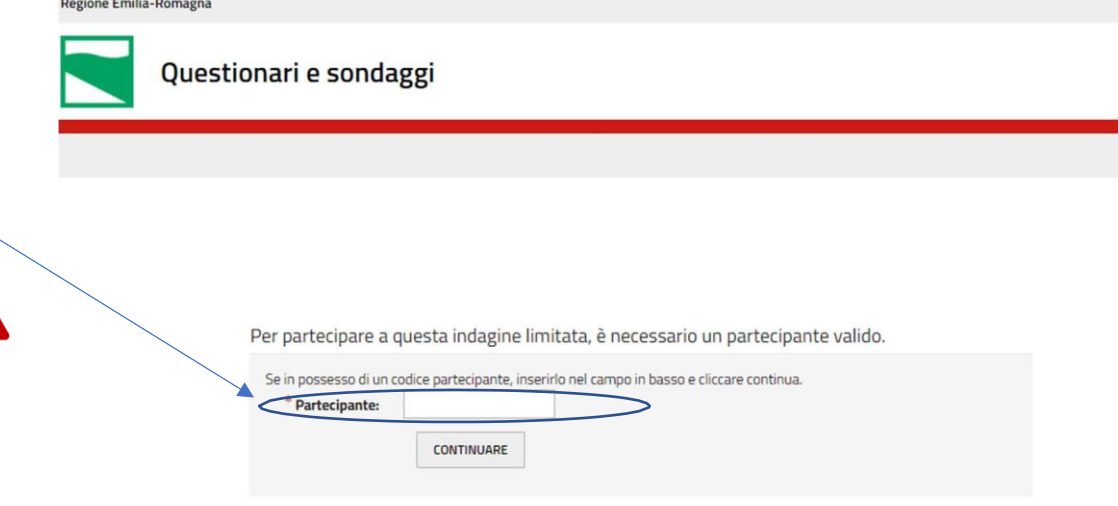

**Book of the Contract of the Contract of the Contract of the Contract of the Contract of the Contract of the Co** 

## **Come navigare nella piattaforma e passare dalla sezione "Carta D'Identità" alle sezioni "Indicatori"?**

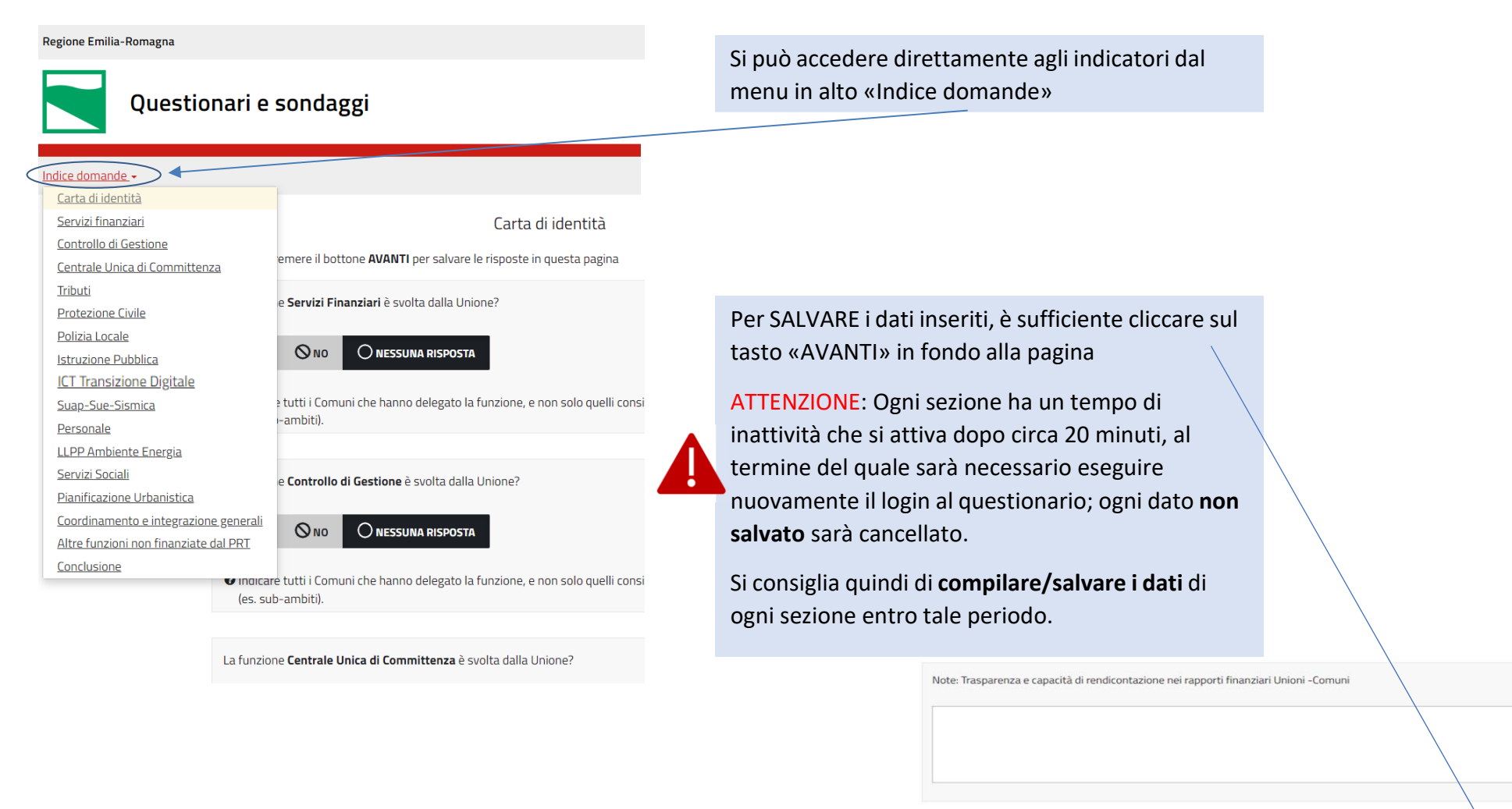

3

**INDIETRO** 

## **Sezione "Carta d'Identità"**

**Indicare «Sì» o «No» se la funzione è svolta o meno in Unione**. Va indicato "Sì" **anche** nel caso in cui la funzione, o una parte di essa, è svolta in Unione **ma non è stato chiesto l'incentivo specifico nel bando del PRT.**

(Le risposte sono obbligatorie)

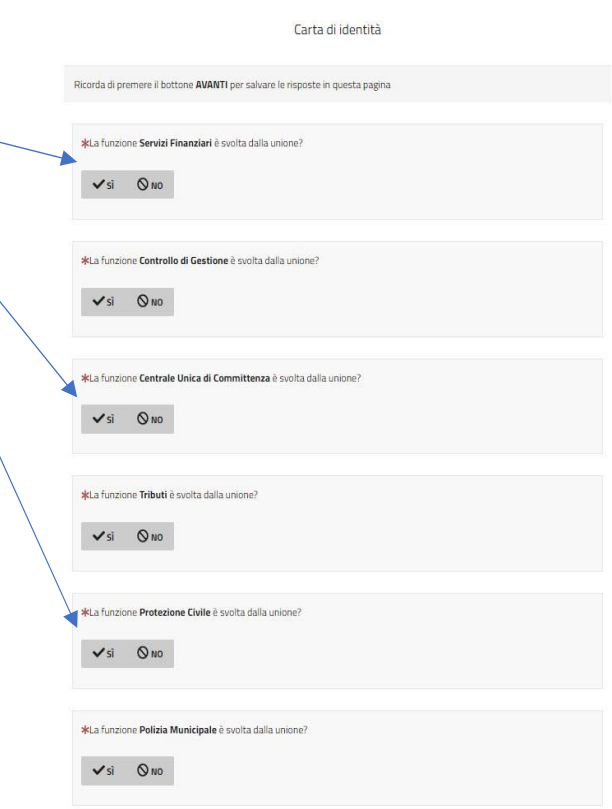

La funzione Polizia Locale è svolta dalla Unione?

### **Sezione "Carta d'Identità"**

Per ogni funzione alla quale si è risposto «Sì» si attiva una maschera per l'inserimento dei dati relativi a Comuni, Personale e Spese relativi al 2023.

#### **Per SALVARE i dati è necessario cliccare su «AVANTI» in fondo alla pagina**

(Le risposte sono obbligatorie)

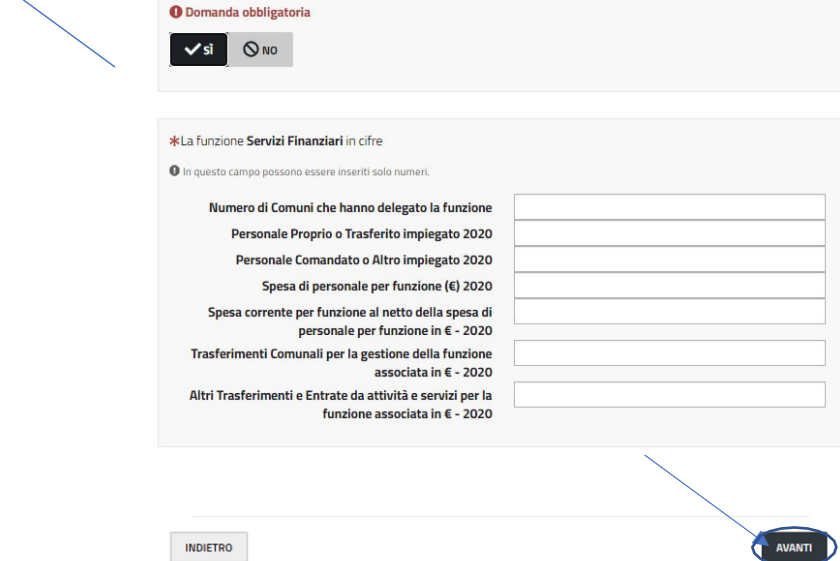

Ricorda di premere il bottone AVANTI per salvare le risposte in questa pagina

\*La funzione Servizi Finanziari è svolta dalla unione?

Carta di identità

Rendiconto 2023

I dati finanziari fanno riferimento al

#### Altre funzioni non finanziate dal PRT

Ricorda di premere il bottone AVANTI per salvare le risposte in questa pagina

Nome della Funzione 1 **Sezione "Carta d'Identità: Altre funzioni non finanziate dal PRT"** Es. Turismo <sup>O</sup> Lasciare il campo vuoto, se non applicabile Per le funzioni non finanziate dal PRT2024‐2026, ma che sono state conferite dai Comuni all'Unione si chiede di inserire i dati sottoindicati. Per ogni funzione (o parte di essa) conferita si attiva una maschera specifica (max 15). \*La funzione Es. Turismo in cifre O In questo campo possono essere inseriti solo numeri. **Per SALVARE i dati è necessario cliccare su «AVANTI» in fondo alla pagina** Numero di Comuni che hanno (Le risposte sono obbligatorie, eccetto le note) delegato la funzione Personale Proprio o Trasferito impiegato 2023 **Personale Comandato o Altro** impiegato 2023 Spesa di personale per funzione ( $\epsilon$ ) 2023 Spesa corrente per funzione al netto della spesa di personale per funzione ( $\varepsilon$ ) - 2023 \*La convenzione Es. Turismo ATTENZIONE: Inserire il link nel formato **O** Inserire un link valido completo, includendo quindi **http://** o **https:/**Estremi ▲ Link Note alla Funzione 1: Es. Turismo AVANTI **INDIETRO** 

### **Sezione "Indicatori"**

Per **le sole funzioni per le quali sono stati chiesti gli incentivi nel Bando del PRT 2024,** si richiede la compilazione della sezione **«Indicatori»**.

I dati richiesti sono solo quelli non acquisibili da altre fonti (Regionali o Statali). Per questo motivo il numero progressivo degli indicatori può non essere consecutivo. L'elenco completo degli indicatori fa riferimento all'Allegato 5 del PRT2024‐2026.

### **Per SALVARE i dati è necessario cliccare su «AVANTI» in fondo alla pagina**

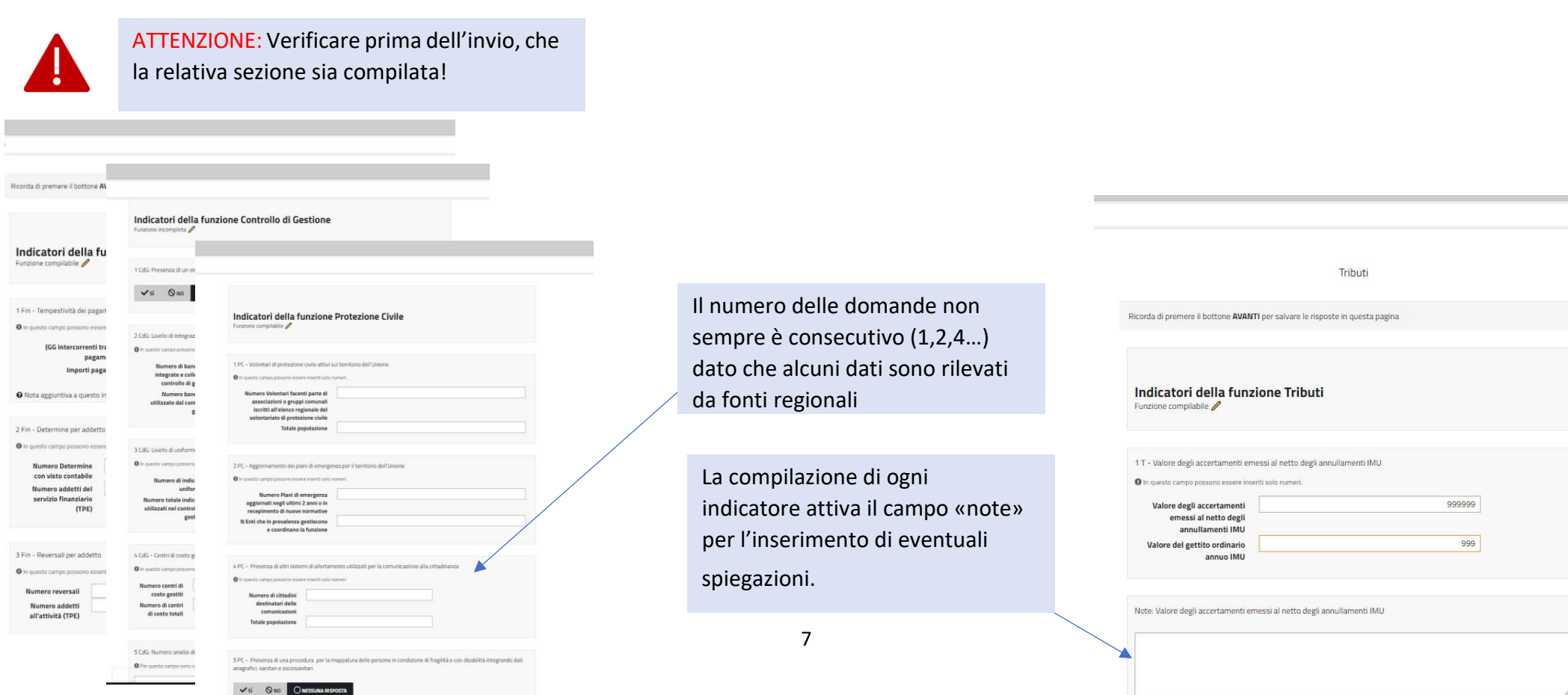

### **Conclusione:**

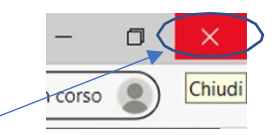

Conclusione

A questo punto, il compilatore può semplicemente chiudere questa finestra. Procede solamente il referente e coordinatore della raccolta.

\*Sono referente e coordinatore, confermo che la raccolta dati è completa, pronta per l'invio.

● Scegliere una o più delle seguenti opzioni

Dichiaro che la raccolta dati è completa

Una volta completate e salvate le sezioni, il **compilatore**, può semplicemente chiudere la finestra del browser.

La sezione finale, «Conclusione» è riservata al **coordinatore dell'indagine** che deve procedere all'invio finale (ciò sarà possibile **solo una volta conclusa la compilazione della Sezione Carta d'identità e delle Sezioni Indicatori**).

### **Invio finale:**

Conclusione

A questo punto, il compilatore può semplicemente chiudere questa finestra. Procede solamente il referente e coordinatore della raccolta.

\*Sono referente e coordinatore, confermo che la raccolta dati è completa, pronta per l'invio.

O Scegliere una o più delle seguenti opzioni

Dichiaro che la raccolta dati è completa

\*Indicare Cognome e Nome del referente e coordinatore

Nome del Coordinatore dell'Indagine

Una volta dichiarato che la raccolta è completa, ed inserito cognome e nome, il coordinatore della rilevazione cliccando su «INVIO» concluderà definitivamente la rilevazione.

ATTENZIONE: È possibile fare 1 solo invio, che si chiede venga fatto dal **coordinatore dell'indagine**.

**INDIETRO**